## **Ransomware entfernen**

Als **Ransomware** wird Schadsoftware bezeichnet, die einen Computer für die weitere Benutzung sperrt und nur gegen Zahlung eines "Lösegelds" (=Ransom) wieder freigibt.

## **Entfernen mit der Kaspersky Rescue Disk**

- 1. Laden Sie die [Kaspersky Rescue Disk](http://rescuedisk.kaspersky-labs.com/rescuedisk/updatable/kav_rescue_10.iso) herunter
- 2. Brennen Sie die entsprechende ISO-Datei auf eine CD. Alternativ kann auch ein [Live-USB-Stick](http://support.kaspersky.com/de/4120) generiert werden.
- 3. Starten Sie den betroffenen Computer neu und booten Sie von der CD / USB-Stick
- 4. Wählen Sie den grafischen Modus der Kaspersky Rescue Disc
- 5. Öffnen Sie ein Terminal und geben Sie **windowsunlocker** ein. Bestätigen mit Enter.
- 6. Der Windowsunlocker entfernt nun mögliche Ransomware. Nach Abschluss schliessen Sie das Terminalfenster.
- 7. Scannen Sie anschliessend den gesamten Computer mit der Kaspersky Rescue Disc
- 8. Starten Sie den Computer neu

## **Nach der Entfernung**

Ransomware kommt nicht ohne Grund auf Ihren Computer - ein veraltetes System, fehlender Schutz oder Sicherheitslücken sind mitunter ein Grund dafür:

- Aktualisieren Sie Windows
- Aktualisieren Sie Java
- Aktualisieren Sie den Flash Player
- Verwenden Sie einen zuverlässigen, aktuellen Antivirus
- Sichern Sie Ihre Daten regelmässig (Tipp: [Backup mit MOUNT10\)](https://pitw.mount10.ch/)

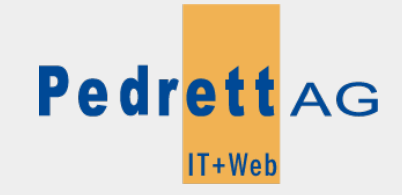

Dieses Dokument stammt aus dem Wiki der Pedrett IT+Web AG. Unter Berücksichtigung der [Nutzungsbedingungen](http://wiki.pitw.ch/doku.php/info:nutzungsbedingungen) ist eine Weiterverbreitung des Inhalts erlaubt, solange die [Pedrett IT+Web AG](http://www.pitw.ch) als Autor genannt wird.

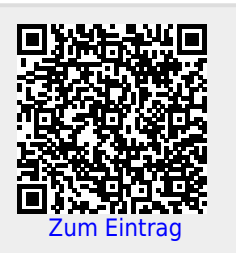